# 2024年度

# 新4年生 転編入学試験 募集要項

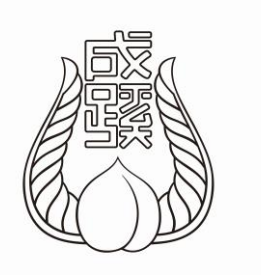

# 成 蹊 小 学 校

# **CONTENTS**

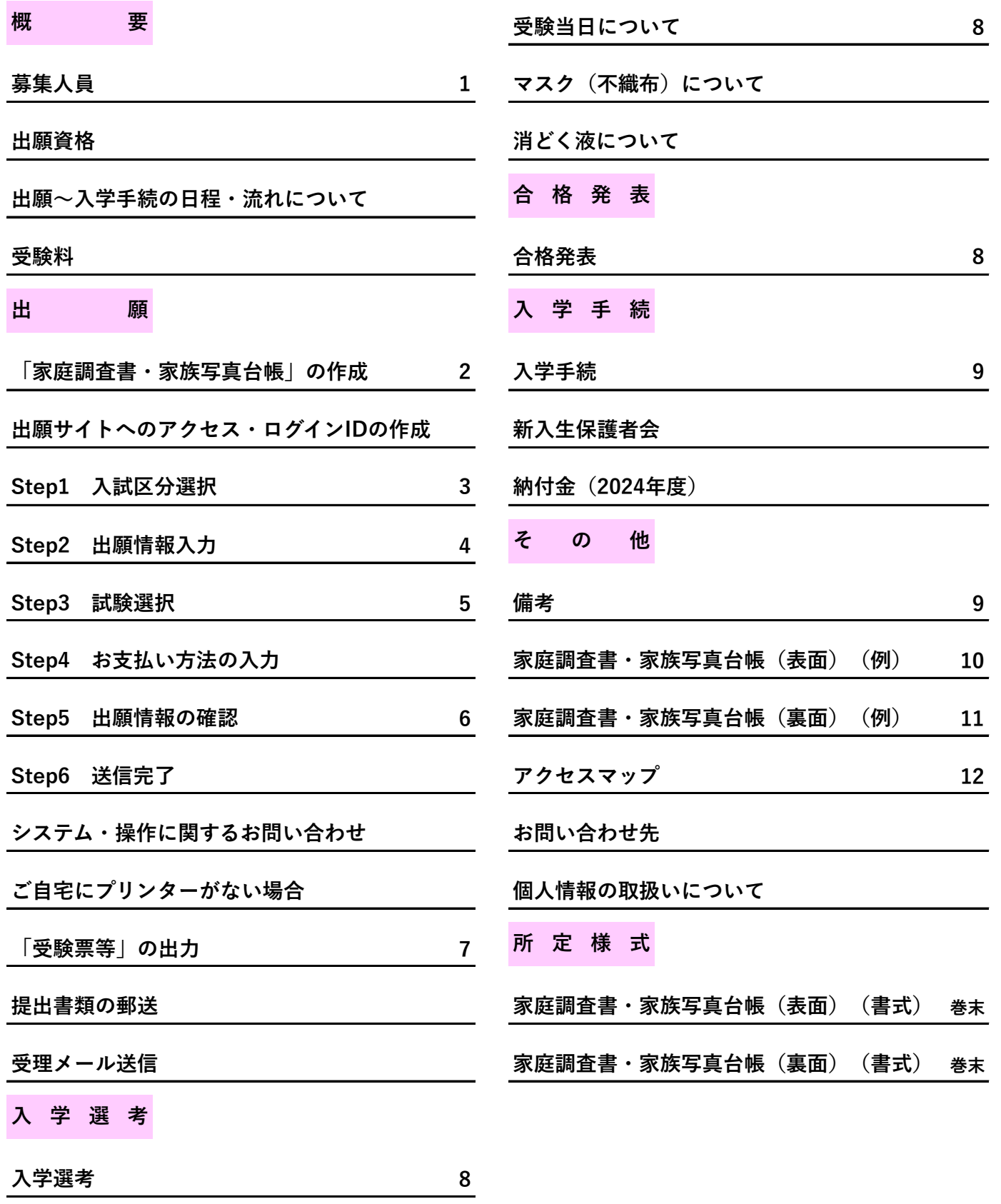

# **■募集人員**

第4学年 若干名

## **■募集人員**

2014年(平成26年)4月2日~2015年(平成27年)4月1日に出生した者

**■出願~入学手続の日程・流れについて**

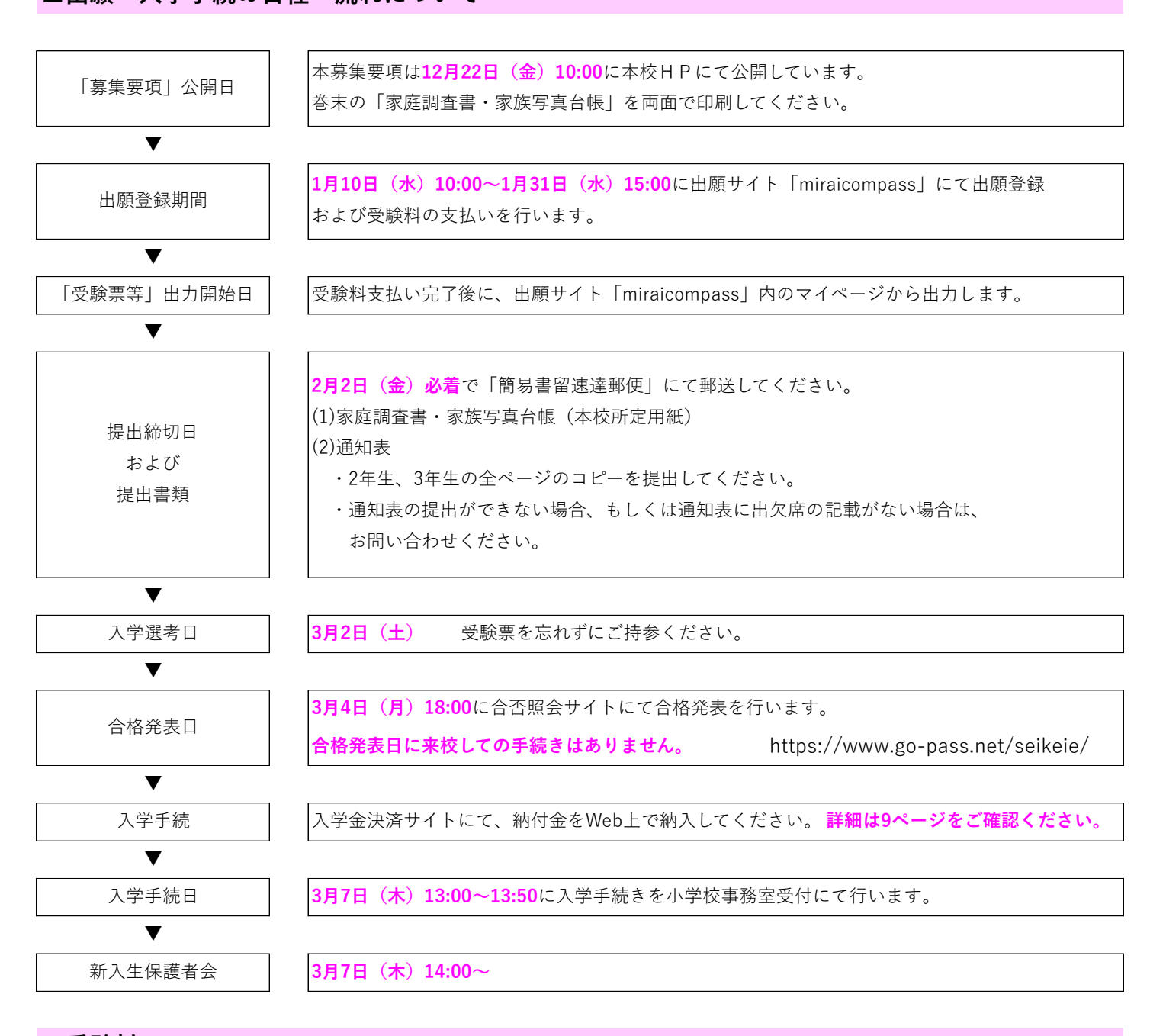

# **■受験料**

30,000円 支払い方法は、クレジットカード・コンビニエンスストアのいずれかを選択します。 **【注意】受験料決済後の申込内容間違いによる取り消し・返金は一切できません。**

#### **■「家庭調査書・家族写真台帳」の作成**

- 本募集要項の巻末にある所定様式を「A4サイズ・普通紙・白」で**両面印刷**してください。 ・
- ・ 「黒インク」または「黒ボールペン(消せるボールペンは不可)」を用いて**10・11ページ**を参考に楷書でご記入ください。
- 「氏名」は正確に楷書でご記入ください。 ・

電算処理の都合上、学内処理および合格書類等はJIS対応文字とさせていただく場合がございます。予めご了承ください。

- ・ 「現住所」は、出願時点の志願者の住所をご記入ください。(単身赴任の保護者の住所は必要ありません。)
- 提出書類である本校所定用紙の右上には受験票に表示された受験番号を記入してください。 ・
- 家族写真台帳は次の注意事項に沿って、家族写真をご準備の上、所定様式に貼付してください。 ・

なお、写真の品質(画質や紙質など)が合否に影響することはありません。

#### ・L判サイズ(縦89mm×横127mm)

- ・スナップ写真可
- ・受験児(1名)と保護者(2名まで)を撮影した家族写真
- ・家族写真台帳を提出する3ヵ月以内に撮影した上半身・無帽・無背景のカラー写真
- ・写真の裏面には受験児氏名を記入すること
- ・並び順や服装の指定はなし

#### **■出願サイトへのアクセス・ログインIDの作成**

1. **1月10日(水)10:00~1月31日(水)15:00**に、インターネット出願サイト「miraicompass」から出願登録を行います。

インターネット出願サイト「miraicompass」のURL [https](https://mirai-compass.net/usr/seikeie/common/login.jsf)://mirai-compass.net/usr/seikeie/common/login.jsf

- 2. 出願サイトを利用するには、IDを作成する必要があります。ID作成にあたりメールアドレスをご準備ください(PC・携帯電話 のアドレスのいずれも可)。@e-shiharai.netのドメインからのメールを受信できるように設定してください。
- <u>・IDをお持ちでない方(はじめてご利用される方)は、こ**はじめての方はこちら** をクリックし、登録してください。</u> をクリックして進んでください。 今年度の学校行事をお申し込みの際に登録済みの方や、他校の出願等で「miraicompass」にて「共通ID(mcID)」を ご作成済みの方は、メールアドレスとパスワードを入力し、 **ログイン**

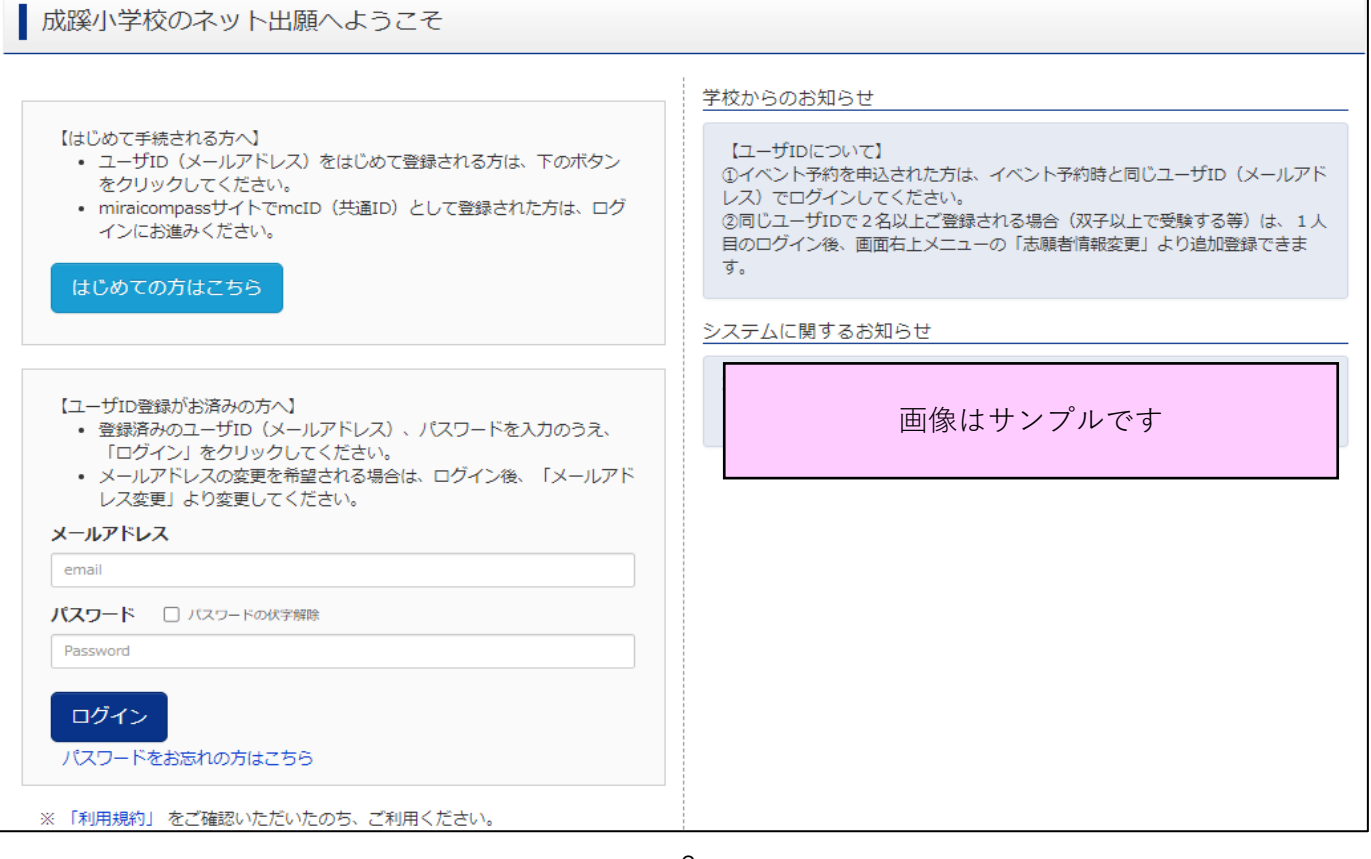

 $-2-$ 

## **■出願サイトへのアクセス・ログインIDの作成**

- ・ ログイン後、志願者を選択してください。
- ・ 双子以上で受験される方は、同じIDを使用し、別々に出願登録を行います。

**志願者を追加したい方はこちら** をクリックして出願登録を行ってください。

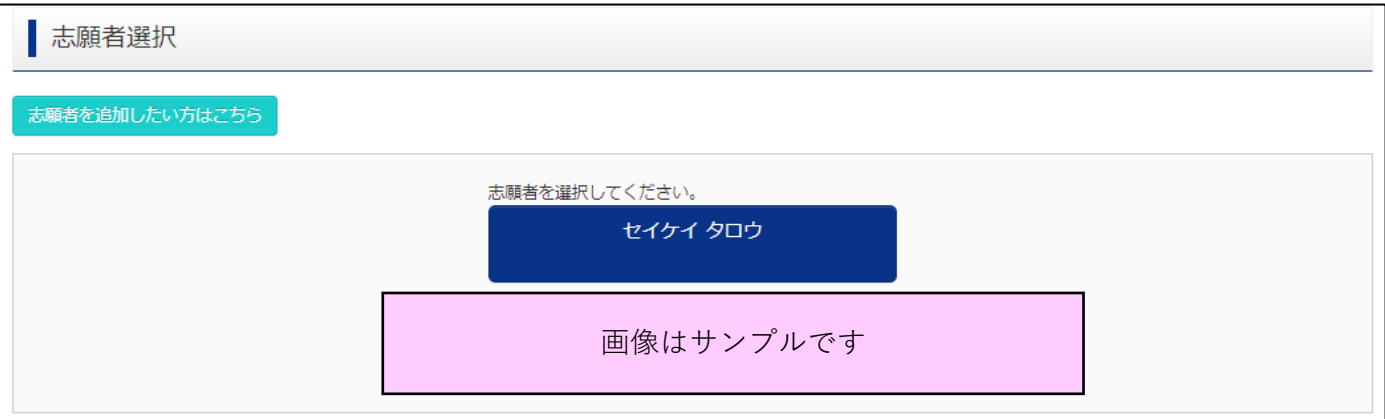

**新規申込手続きへ** をクリックし、Step1~Step6の手順で出願登録を完了させてください。

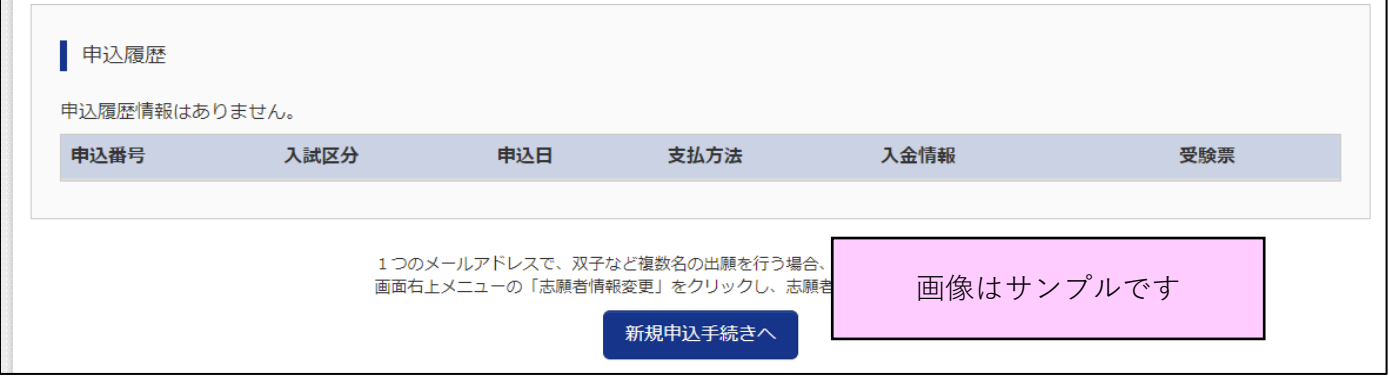

## **■Step1 入試区分選択**

次へ

・

1. 入試区分から「成蹊小学校 転・編入試(新4年生)(申込期間:1/10~1/31)を選択して

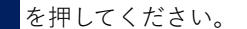

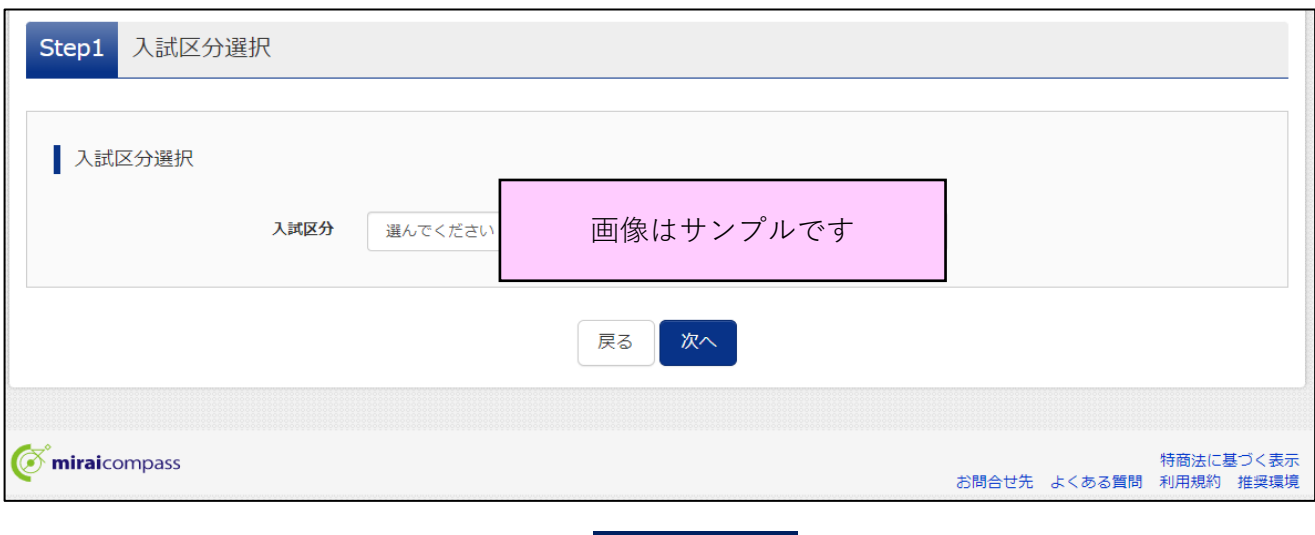

2. 「規約同意確認」が表示されるので、確認の上、 同意して次へ を押してください。

**同意して次へ**

最後までスクロールしないと、次へ進むことはできません。

#### **■Step2 出願情報入力**

- 「志願者」と「保護者」の情報を入力し、 **試験選択画面へ** を押してください。
- ・ 当サイトで対応できない漢字は、簡易字体に置き換えて入力してください。なお、電算処理の都合上、学内処理および 合格書類等はJIS対応文字とさせていただく場合がございますので、予めご了承ください。
- ・ 入力できない漢字がある場合は、カタカナで入力してください。
- ・ ミドルネームがある場合は「名」の欄に入力してください。ミドルネームと名の間は空けずに、詰めて入力してください。
- ・ 双子以上で出願する場合は、間違いのないよう該当する項目にチェックを入れてください。
- ・ 住所は出願時点の内容を入力してください。なお、単身赴任の保護者の住所は必要ありません。

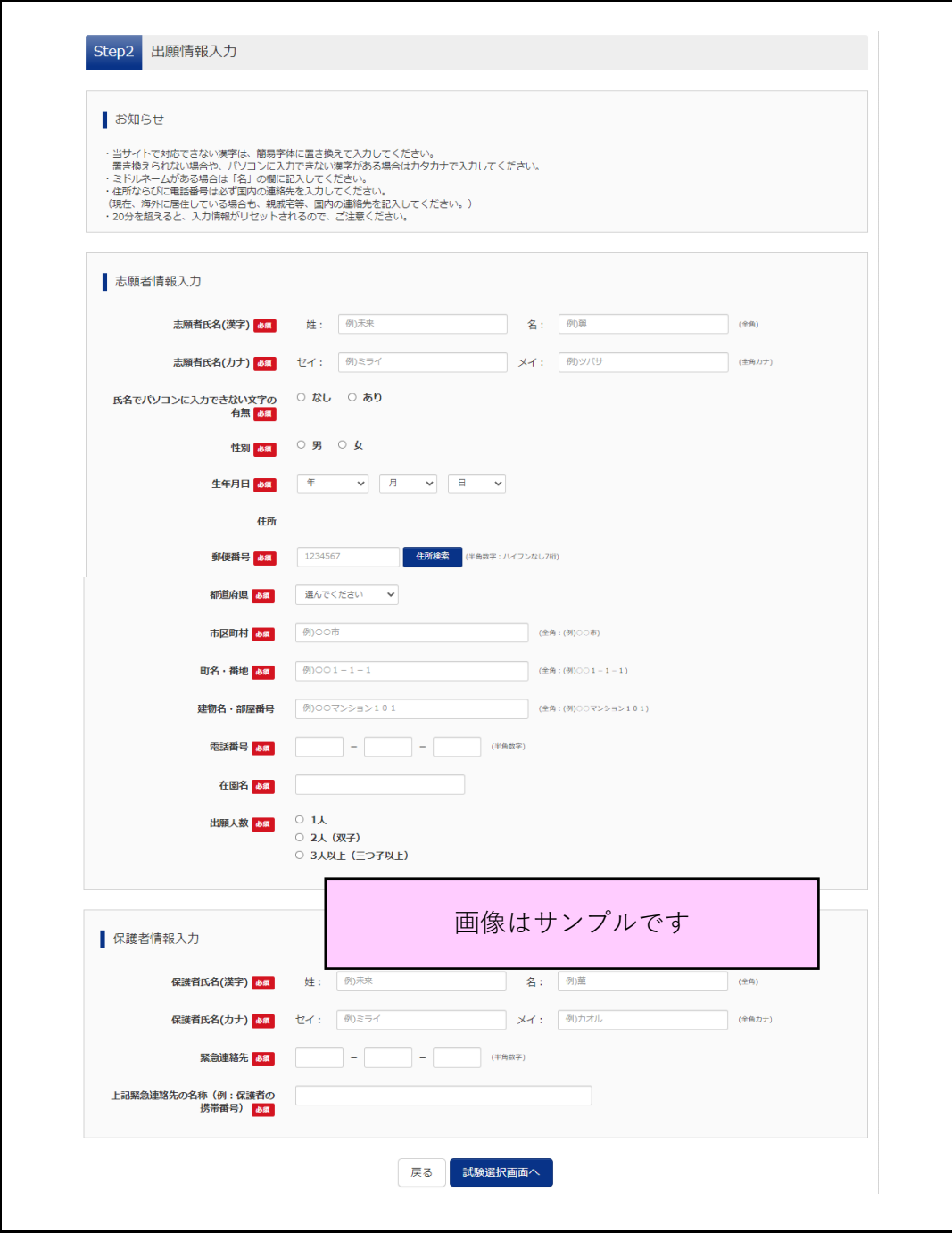

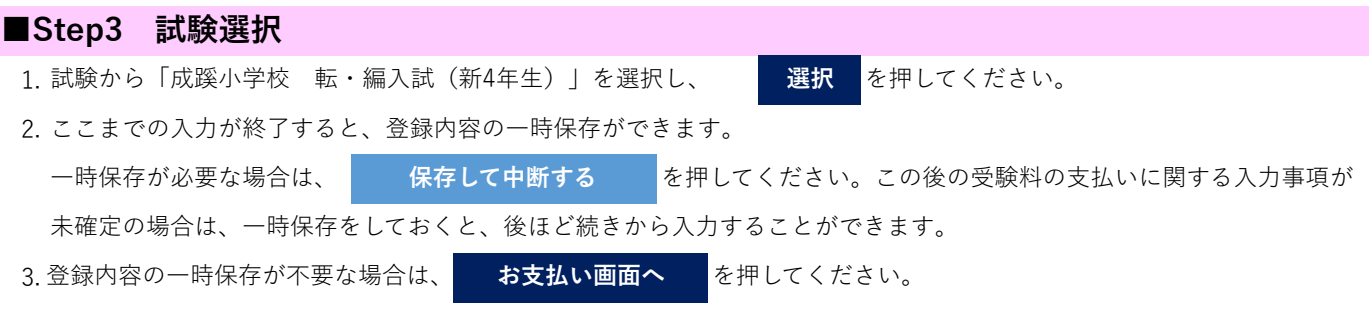

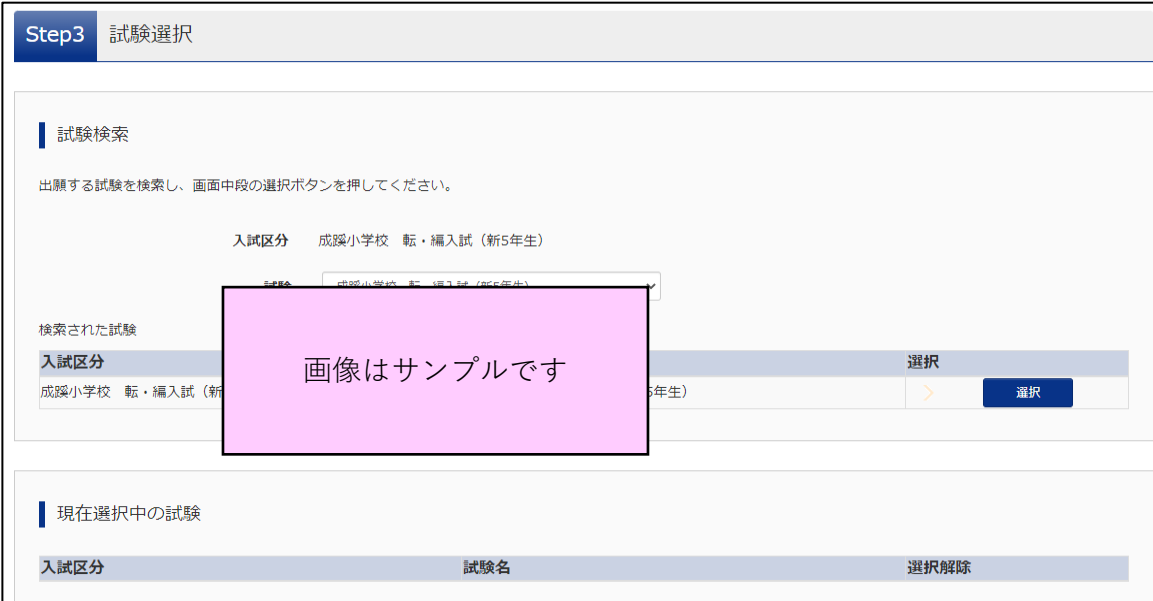

#### ■Step4 お支払い方法の入力

**確認画面へ** を押してください。 選択すると、画面の右側に事務手数料が表示されます。 受験料の支払い方法を、①クレジットカードまたは②コンビニエンスストアから選択し

①クレジットカード (以下のクレジットカードを使用して、受験料の支払いが可能です。)

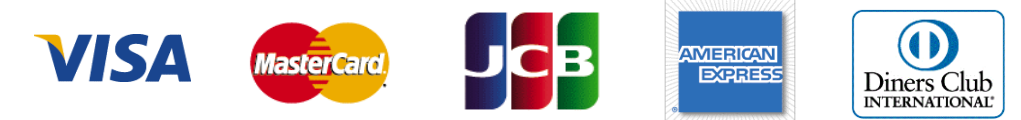

Step5にてカード番号等の情報を入力し、決済を完了させます。

②コンビニエンスストア (以下のコンビニエンスストアにて、受験料の支払いが可能です。)

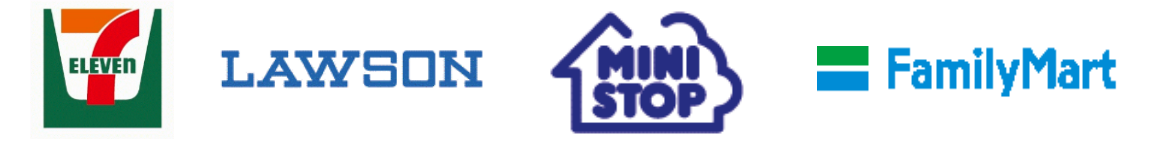

出願登録を完了させると、Step6の画面および出願登録時のID用メールアドレスに「払込票番号」(セブンイレブン) または「お客様番号」および「確認番号」(ローソン、ミニストップ、ファミリーマート)が表示されます。 この番号は、コンビニエンスストアにて支払いの際に必要となります。

支払い後に受け取る「お客様控え」は自身で保管してください。

#### **■Step5 出願情報の確認**

- ・ 入力内容を十分に確認してください。**これ以降、入力内容の誤りをWEB上で訂正することはできません。**
- ・ 支払い方法に「クレジットカード」を選択した場合は、表示された欄に必要事項を入力してください。
- ・ **一度納入した受験料は、理由を問わず返金できません。**
- ・ 画面下段「申込内容」以降については、確認の上、左側の□にチェックを入れてください。
- ・ 全ての確認が終わったら、 **上記内容で申込む**をクリックしてください。

#### **■Step6 送信完了**

- ・ 送信が完了すると、出願登録時のID用メールアドレスに申込受付のメールが届きます。
- ・ 最下段の **マイページ(受験票出力)へ** を押すと画面が「マイページ」に遷移し、「受験票」を出力することができます。
- <u>・ 申込内容を確認したい場合は、「マイページ」画面右側の App 中込確認 をクリックしてください。</u> **申込確認**<br>
をクリックしてください。
- ・ 個人情報(志願者・保護者の情報)の入力に誤りを発見した場合は、本校事務室(0422-37-3839)までご連絡ください。

#### ■システム·操作に関するお問い合わせ

以下の内容については、miraicompassサポートセンターまでご連絡ください。

- 出願サイトでのID登録方法 ・
- 出願サイトでの画面操作・入力 ・
- 受験料の支払い ・
- 「受験票等」の表示、出力 ・
- その他、出願サイト「miraicompass」に関する内容 ・

miraicompassサポートセンター(運用委託会社:三菱総研DCS株式会社)

TEL:0120-907-867 または 03-5877-5952(24時間受付)

- ※ 「(コード)学校名」と「お名前」をお伝えください。コードは 1083 です。
- ※ 平日であれば24時間受付しています。ただし、20時以降は質問により回答が翌営業日になることがあります。
- ※ 入試内容に関する質問は、サポートセンターではお答えできません。直接本校に問い合わせてください。

#### **■ご自宅にプリンターがない場合**

ご自宅にプリンターがない場合は、スマートフォンやタブレットを用いて、コンビニエンスストアの印刷機器などを 利用して、「家庭調査書・家族写真台帳」や「受験票等」を印刷することができます。 詳しくは、miraicompass『コンビニ印刷ガイド』(下記URL)をご参照ください。

[https](https://www.mirai-compass.jp.net/print_guide/)://www.mirai-compass.jp.net/print\_guide/

#### **■「受験票等」の出力**

- · 受験料支払い完了後、マイページにある ※ご自宅にプリンターがない場合の「受験票等」の印刷方法は6ページを参照してください。 **受験票 受験料支払い完了後**、マイページにある より当該書類を出力することができます。
- ・ 「A4サイズ・普通紙・白」で出力してください(カラー印刷をお勧めします)。
- ・ 【受験番号】を確認の上、次の2種類の書類を確認してください。

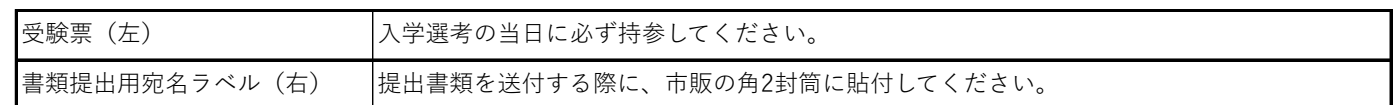

#### **■提出書類の郵送**

- **2月2日(金)必着**で「簡易書留速達郵便」で送付してください。 提出はすべて郵送に限ります(窓口提出は受け付けません)。
- 市販の角2封筒をご用意の上、受験票と一緒に印刷された「書類提出用宛名ラベル」を封筒に貼付して送付してください。 ・
- **「家庭調査書・家族写真台帳」を提出することで出願手続が完了します。** ・ **「出願登録」「受験料の支払い」だけでは受験することができませんのでご注意ください。**

#### **■受理メール送信**

・ 本校が提出書類を受理した者に対して、**2月5日(月)**に登録されているメールアドレスに受理完了メールを送ります。 受理完了メールが届かない場合は、shougaku@jim.seikei.ac.jpまでその旨をご連絡ください。

#### **■入学選考**

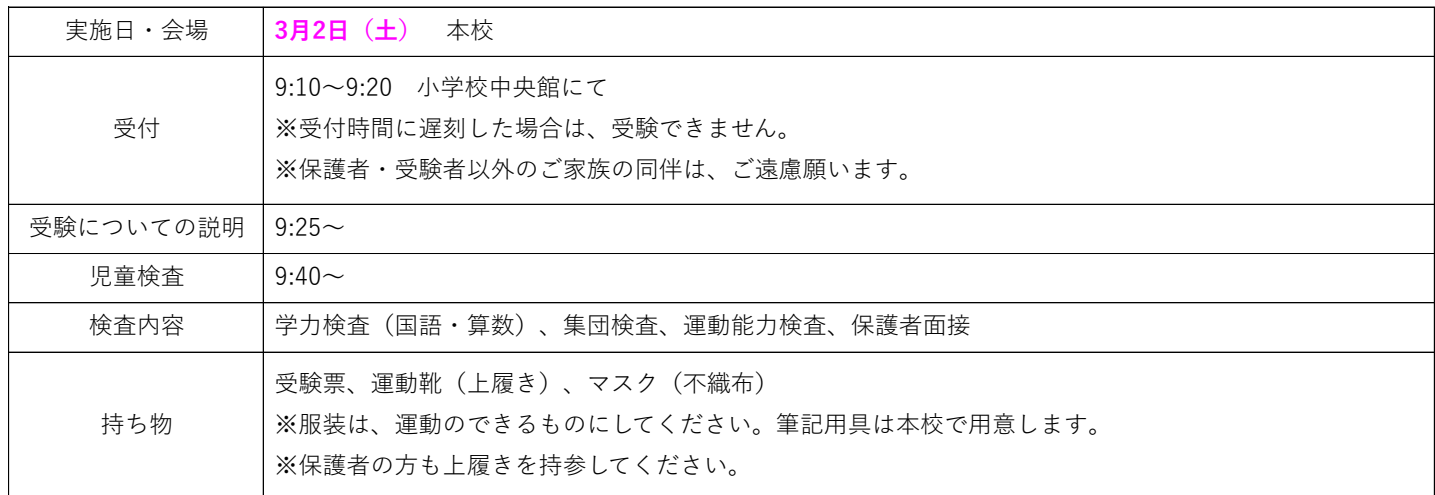

## **■受験当日について**

入学試験にご来校されるすべての方について、次の項目に1つでも該当する場合は、受験することはできません。

- 本人または同居家族に37.5℃以上の発熱や風邪症状がある場合 ・
	- (家庭での検温で問題がなくても、入校時に発熱や風邪症状が確認された場合は受験できません。)
- 本人が新型コロナウイルス感染症やインフルエンザなどの感染症に罹患し、所定の休養期間中である場合 ・

以上のことにつきまして、ご不明点等ございましたら、本校事務室 (0422-37-3839) までお問い合わせください。

- ※ 集団検査があるため、別室受験は行っておりません。
- ※ 試験開始後に上記の症状が見られた場合は、退出していただき、試験無効とさせていただきます。
- ※ 受付時に検温を実施いたします。
- ※ 感染状況により上記内容は変更する場合がございます。

#### **■マスク(不織布)について**

- マスクの着用は原則自由としますが、状況によっては着用を指示する場合があります。 ・ (大声を近距離で出す場合、密閉された狭い空間で会話が必要な場合など)
- 同居家族が発熱者、または新型コロナウイルス感染症やインフルエンザの陽性者の場合は、マスクの着用をお願いします。 ・
- マスク着用が必要な場合があるため、不織布マスクを最低1枚は持参し、着用するかポケットに入れて持ち歩いてください。 ・ 不織布マスクを持参していない場合は、受験できません。
- 少しでも体調不良を感じた場合は、マスクを着用し、係の者にお伝えください。 ・

# **■消どく液について**

本校では手指物品消どくに、アルコール消どく液を使用しています。これらの消どく液に過敏性がある場合は、当日受付時に ・ お申し出ください。その際は、代わりに水道水を使用しての手洗い・拭き取りとなります。

#### **■合格発表**

**3月4日 (月) 18:00**に合否照会サイトにて合格発表を行います。 **「合格通知書」は入学手続日にお渡しするので、この日は来校不要です。** [http](https://www.go-pass.net/seikeie/)s://www.go-pass.net/seikeie/

・ 合格に関する電話・メール等での問い合わせは、一切お断りします。

## **■入学手続**

- ・ 入学金決済サイトにて、入学手続時納付金をクレジットカードまたはペイジー(金融機関ATMキャッシュカード利用、ネット バンキング)で納入してください。
- 合格者のみが合否照会サイトから入学金決済サイトへアクセスすることができます。 入学金決済サイトの操作方法等の詳細は、合格時にご案内する「入学手続要項」の中でご説明いたします。
- **納入期限は、3月5日(火)23:59**です。
- ・ 上記の方法で納付金を納入し、以下の4点の書類を準備の上、**3月7日(木)13:00~13:50**までの間に、 小学校事務室受付(中央館1階)にて入学のための手続きをお済ませください。
- ・ 入学手続き時の提出物は次の通りです。
	- ① 誓約書(学校提出用)(合格発表時に案内する「入学手続要項」内の所定様式)
	- ② 誓約書(本人保管用)(合格発表時に案内する「入学手続要項」内の所定様式)
	- ② 住民票(家族全員の続柄が記載されたもの)
	- ③ 支払内容確認書(入学金決済サイトのマイページから出力し、印刷)

#### **■新入生保護者会**

**3月7日(木)14:00~** 本校にて ※必ずご出席ください。お子様のご出席は必要ありません。 実施日時・会場

#### ■納付金 (2024年度)

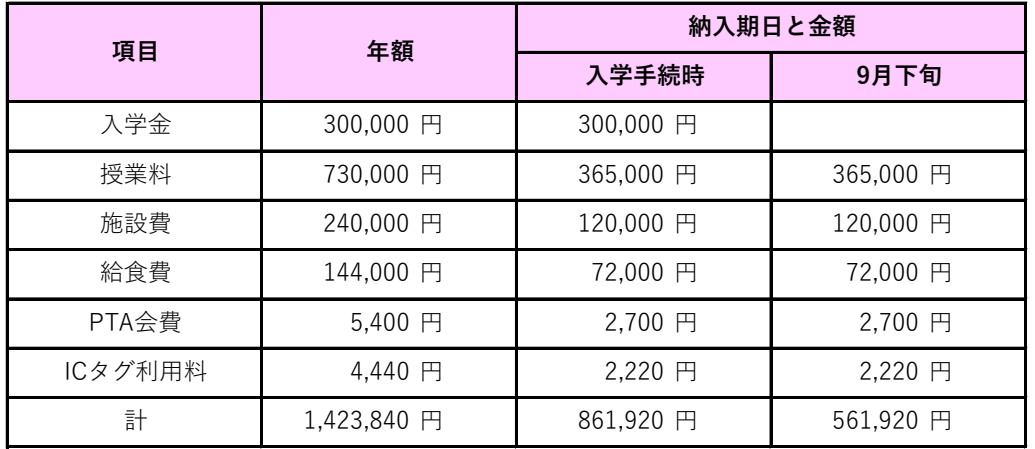

入学金は、入学時のみ納入。 ・

入学時に、授業で使用するiPadをご購入いただきます。 ・

- ・ 3月末日(必着)までに辞退の理由を付した「入学辞退届(本校所定用紙)」を提出された場合には、入学金を除く既納の 納付金を返還いたします(ただし、返還に係る振込手数料は返還金から差し引かせていただきます)。
- 上記の納付金は2024年度のものです。諸般の事情により、在学中に納付金等を改定する場合がございます。 ・
- 保護者の皆様には「成蹊学園教育充実資金」(1口10万円として5口以上)のご協力をお願いしております。 ・ この寄付金は任意のものですが、教育内容の充実改善や教育施設設備の整備拡充等をより一層推進するための資金として有効 に活用させていただいているものです。合格発表時にあらためてご案内を申し上げますので、なにとぞご理解を賜り、ご協力 の程お願い申し上げます。

#### **■備考**

- 本校は、成蹊中学・高等学校・大学と共にワンキャンパスに集う一貫教育の総合学園です。 ・ 成蹊中学校への推薦は、日常の学校生活を通じ、人物、学業を勘考して行っております。
- 入学願書の記載事項に、事実に反した虚偽の記入をしたり、その他の不正が発見された場合は、入学後でも入学許可を ・ 取り消すことがあります。
- 入学手続完了後に入学を辞退される場合には、小学校長宛に「入学辞退届(本学所定用紙)」を必ずご提出ください。 ・
- 一度提出された書類はいかなる理由があっても返却いたしません。 ・

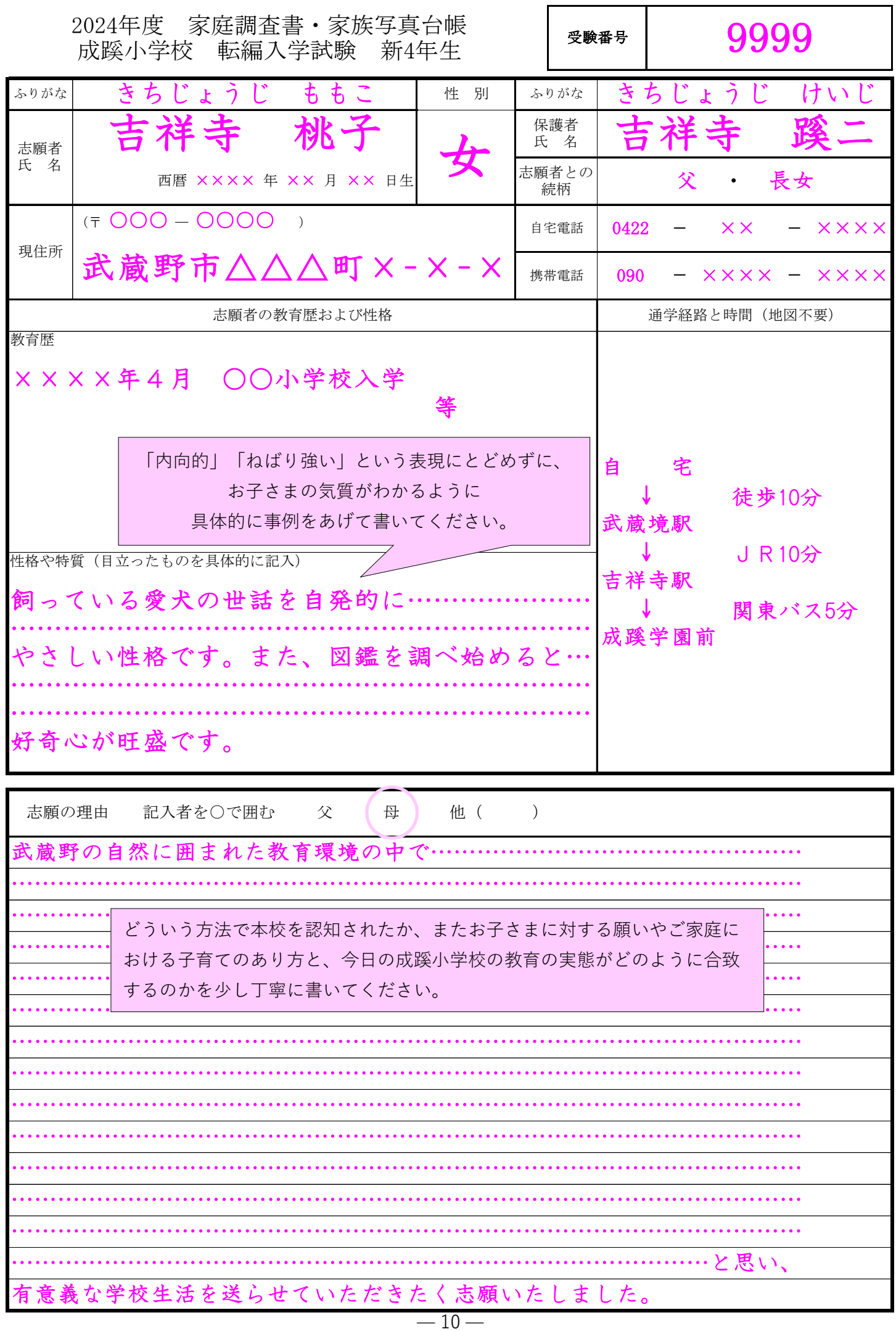

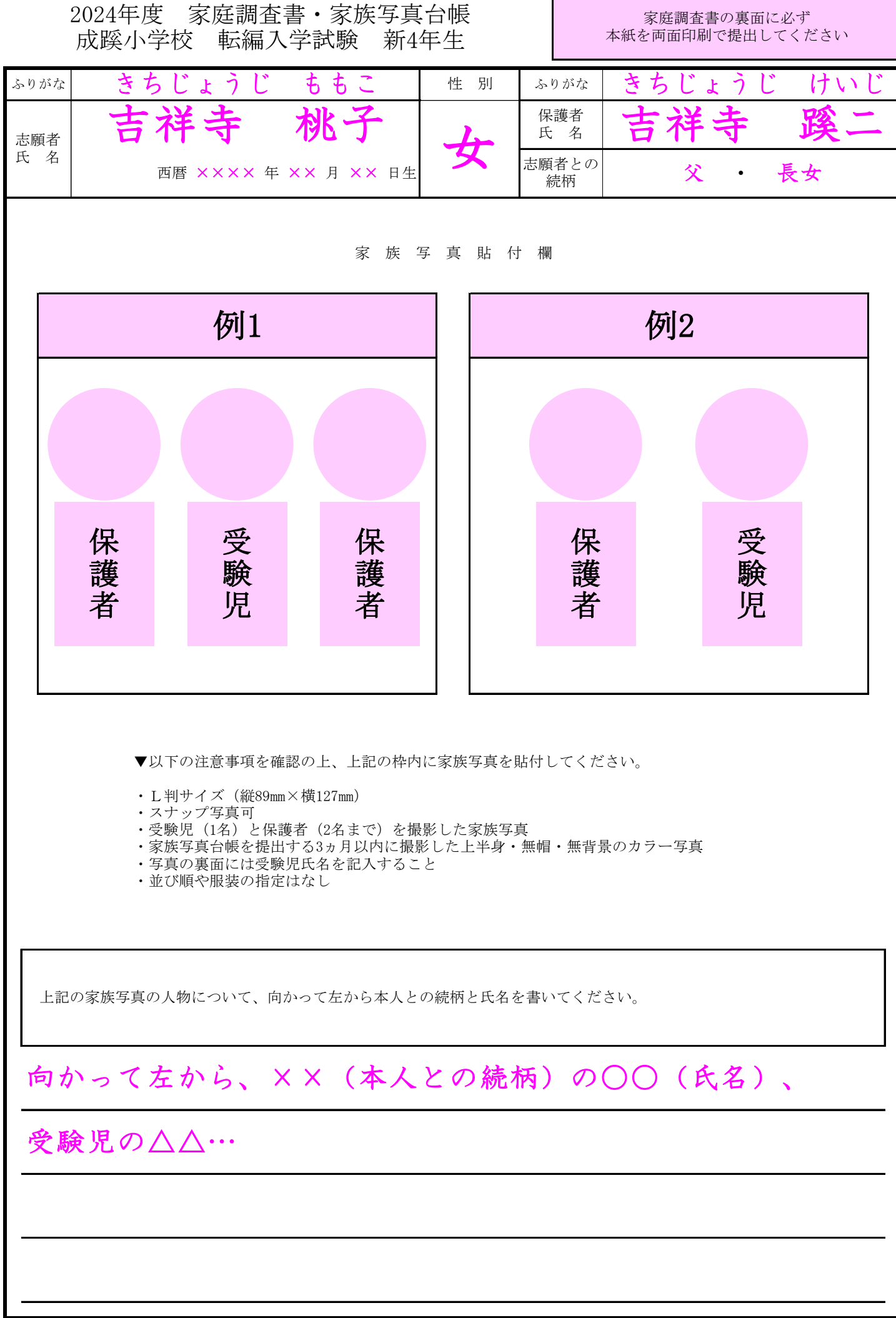

 $-11-$ 

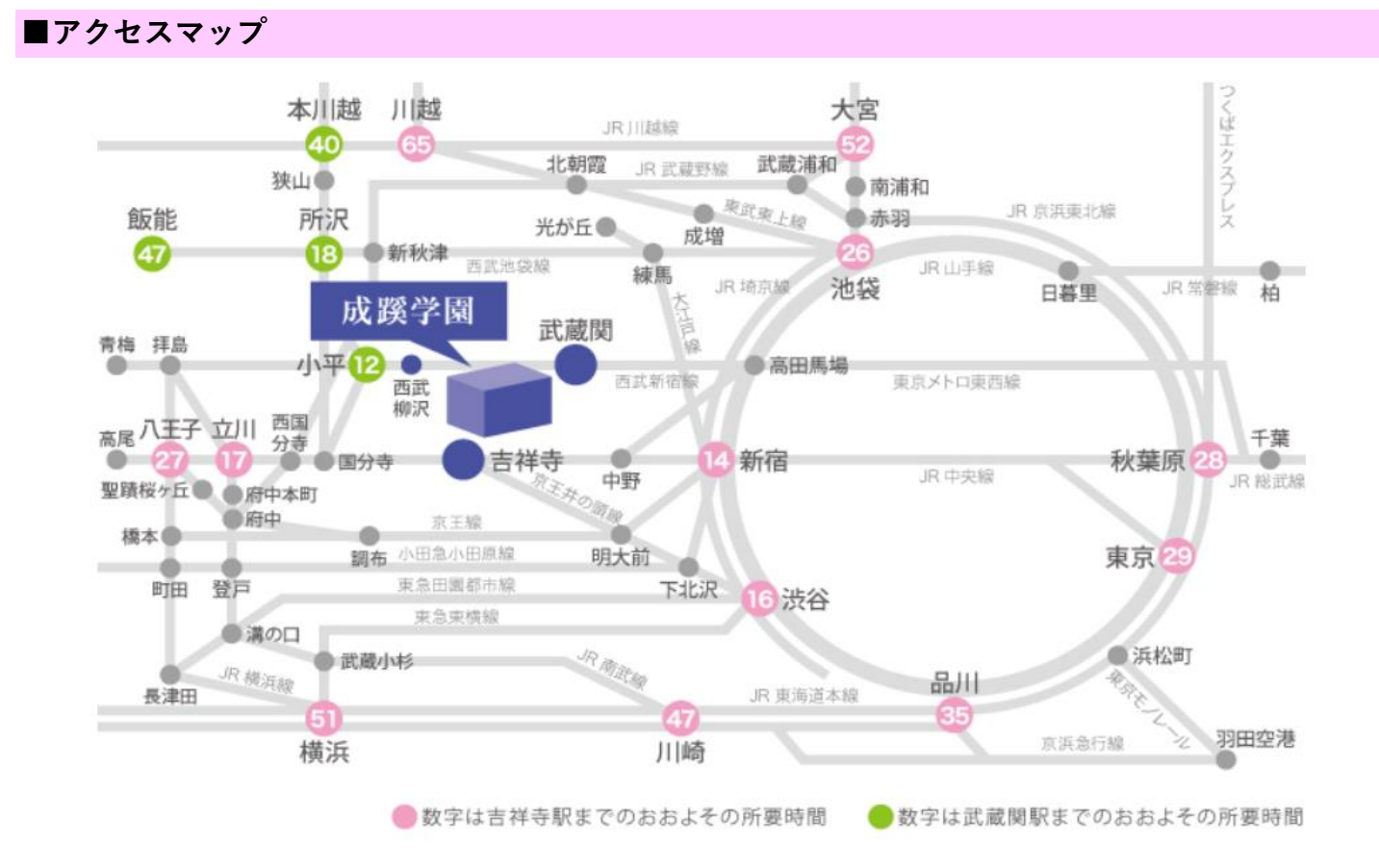

JR中央線・総武線(東京メトロ東西線)・京王井の頭線 吉祥寺駅下車

- ●吉祥寺駅より徒歩約15分
- ●吉祥寺駅北口バスのりば1・2番より関東バス約5分 成蹊学園前下車

西武新宿線 西武柳沢駅下車

●西武柳沢駅南口より関東バス(吉祥寺駅行)約15分 成蹊学園前下車

#### **■お問い合わせ先**

成蹊小学校事務室

〒180-8633 東京都武蔵野市吉祥寺北町3-3-1

- 開室時間: 平日 9:00~17:00、土曜 9:00~12:00(学園休業日を除く)
	- 0422-37-3839(直通) FAX:0422-37-3861 TEL:
	- E-mail: [shougaku@jim.seikei.ac.jp](mailto:shougaku@jim.seikei.ac.jp)

#### **■個人情報の取扱いについて**

成蹊小学校入学試験の出願書類に記載された個人情報に関しては、

- 1. 入学試験の実施
- 2. 学籍の登録および管理
- 3. 個人を特定できない形での統計的資料の作成

に使用するものであって、それ以外の目的には一切使用いたしません。

なお、出願書類については「成蹊学園個人情報保護方針」に基づき適切に管理いたします。

2024年度 家庭調査書・家族写真台帳

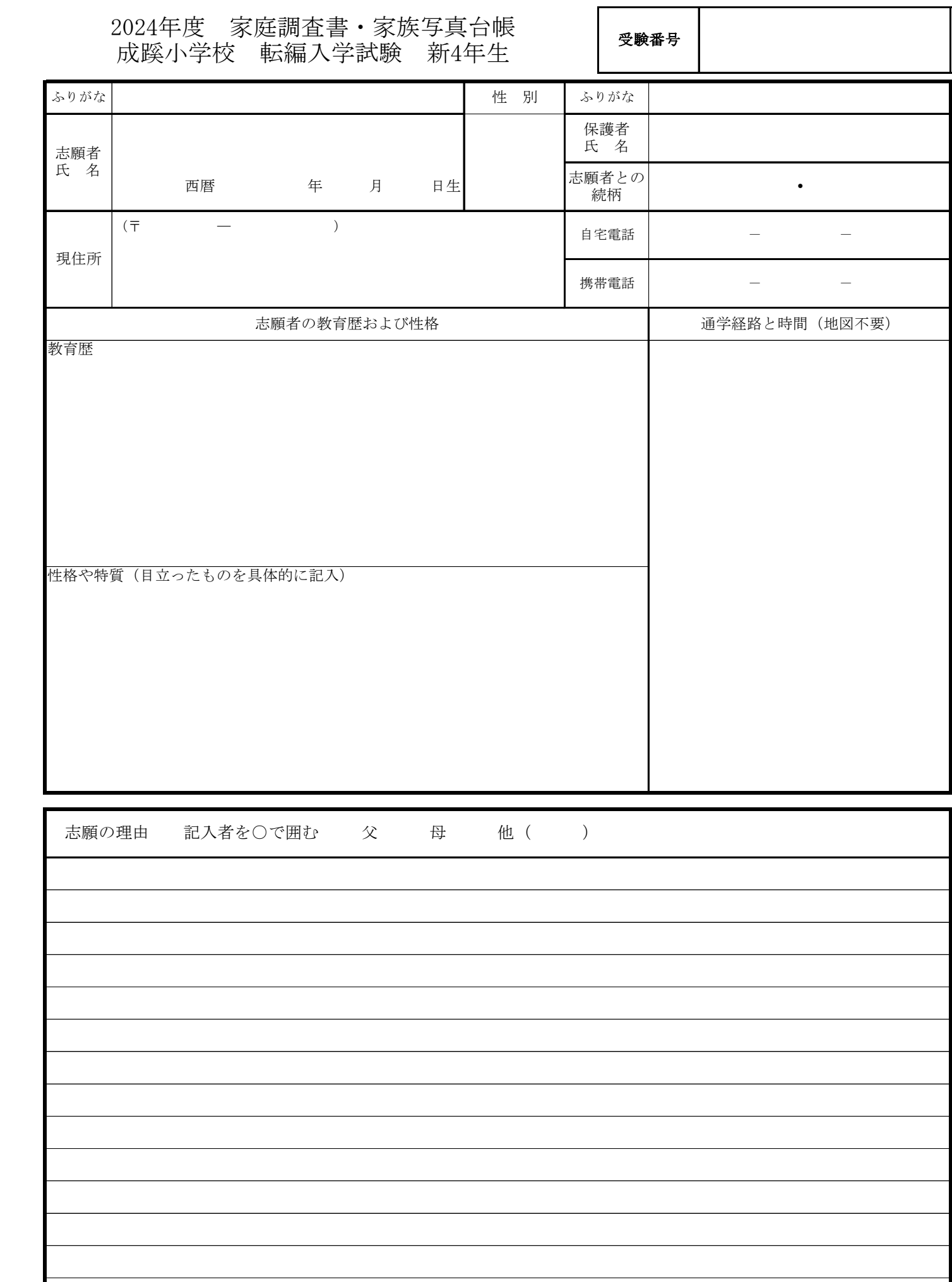

T

2024年度 家庭調査書・家族写真台帳 成蹊小学校 転編入学試験 新4年生

#### 家庭調査書の裏面に必ず 本紙を両面印刷で提出してください

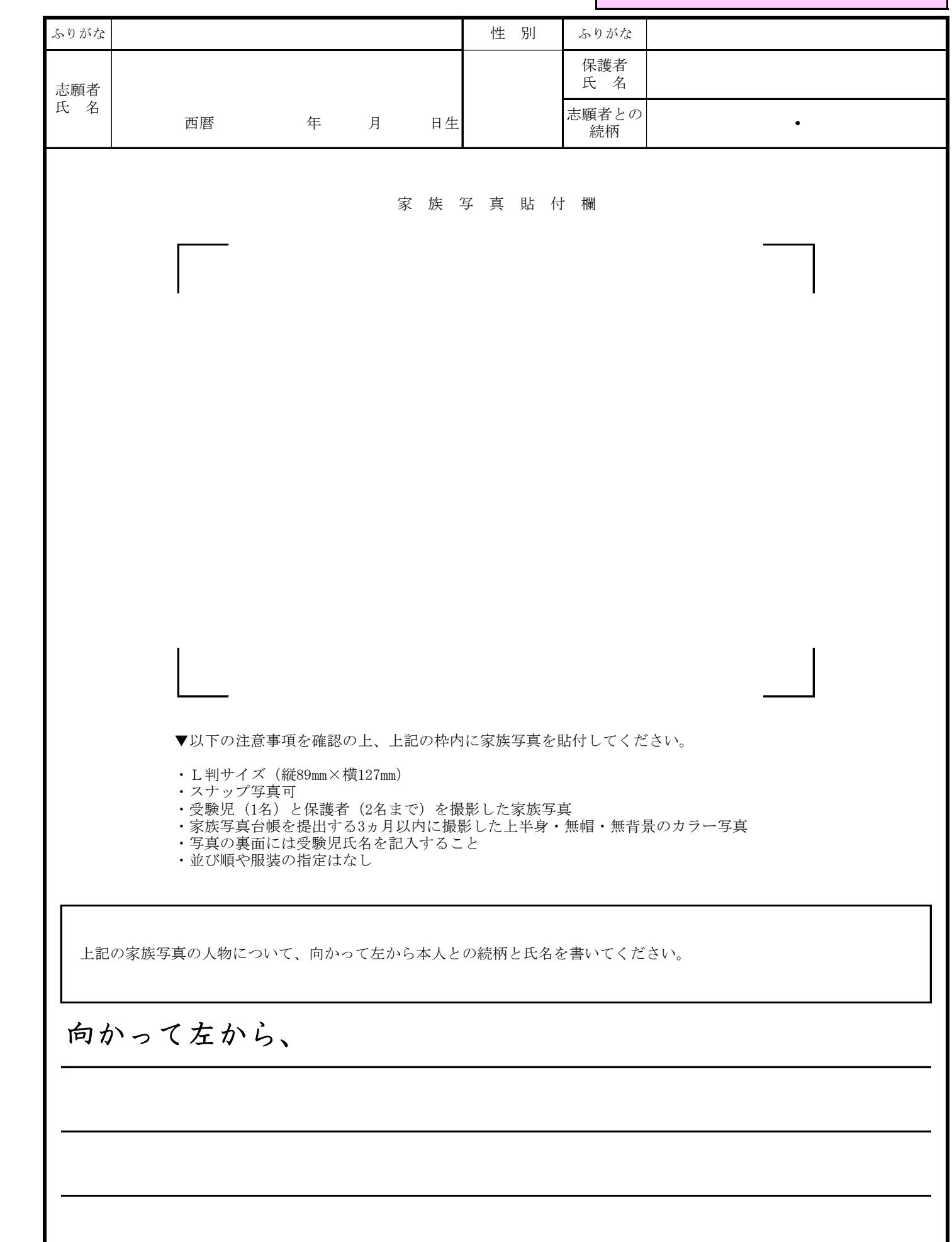